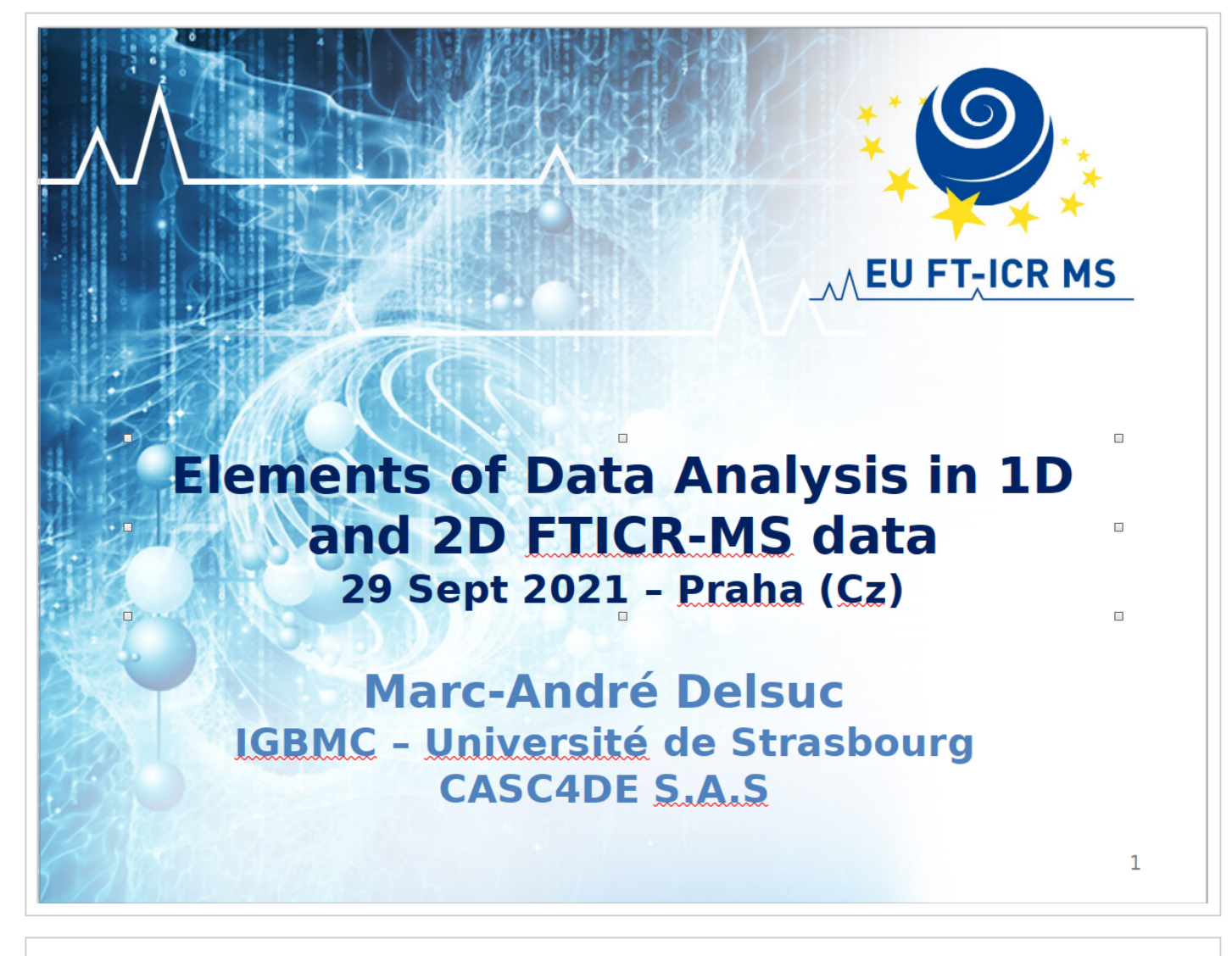

This presentation relies on several tools and set-up available in jupyter notebooks

- a complex scientific python stack
- the spike processing library installed
- choosing to view the cell slideshow support will help
- the "Hide imput" nb extension to hide the python code
- the RISE nbextension to run the slideshow

### In [1]:

- **%**matplotlib inline 1
- **%**autosave 60 2

executed in 512ms, finished 09:41:32 2021-09-30

Autosaving every 60 seconds

#### In [2]:

```
executed in 108ms, finished 09:41:32 2021-09-30
 #import spike
1
 #from spike.Interactive import INTER as I 
2
 #I.hidecode(message="")
3
 import matplotlib
4
 import matplotlib.pyplot as plt
5
 from matplotlib.pyplot import scatter, plot, figure, text, title, xlabel, ylabe
6
   import numpy as np
 from numpy import exp, cos, sin, arctan2, pi, linspace, arange
8
from ipywidgets import Button, interactive
10
import ipywidgets as widgets
11
from IPython.display import display, HTML, Javascript, Markdown, Image
12
   matplotlib.style.use("fivethirtyeight")
for i in ('font.size','axes.labelsize','legend.fontsize','legend.title_fontsize
15
         matplotlib.rcParams[i]=24
   for i in ('xtick.labelsize', 'ytick.labelsize'):
         matplotlib.rcParams[i]=18
#matplotlib.style.available
207
 9
13
14
16
17
18
19
```
# **Elements of Data Analysis in 1D**

## **and 2D FTICR-MS data**

*Marc-André Delsuc - 2nd Advanced User School, Prague, Sept 2021*

## **3 parts**

- **The Fourier Transform the basic aspects**
	- some theory

#### **The basic FT-ICR experiment**

- **playing with real data**
- some more theory

#### **more advanced aspects**

- **big datasets**
- even more theory

The slides presented during this meeting are available under a CC BY-SA licence at github.com/delsuc/2nd-AUS-FTICR

# **1. The Fourier Transform - the basic aspects**

## **2nd-AUS-FTICR**

*Marc-André Delsuc - Prague 26-30 Sept 2021*

This work is licensed under [CC BY-SA 4.0 \(https://creativecommons.org/licenses/by-sa/4.0/\)](https://creativecommons.org/licenses/by-sa/4.0/)

a developed content of this part can be found on github.com/delsuc [\(https://github.com/delsuc/Fourier\\_Transform/blob/master/Definition\\_Properties.ipynb\)](https://github.com/delsuc/Fourier_Transform/blob/master/Definition_Properties.ipynb)

# **FT-MS - Fourier Transform Mass Spectrometry**

You know it !

**FT-ICR - indeed**

**Orbitrap - of course**

## **also Charge Detection MS**

and other more "exotic" approaches

## **they have in common**

- very high resolving power
- slow...

**BUT what is Fourier transform ?**

# **Fourier Transform Definition**

Fourier Transform is defined on continuous functions:

for a function  $f(x)$   $x \in \mathbb{R} \to f(x) \in \mathbb{C}$ 

the **Fourier transform** of  $f$  is another function  $F$ 

 $F(X)$   $X \in \mathbb{R} \to F(X) \in \mathbb{C}$ 

$$
f \xrightarrow{FT} F
$$

$$
F(X) = \int_{-\infty}^{+\infty} f(x)e^{-2i\pi x X} dx
$$

# $\cdot$

**or**

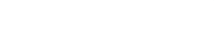

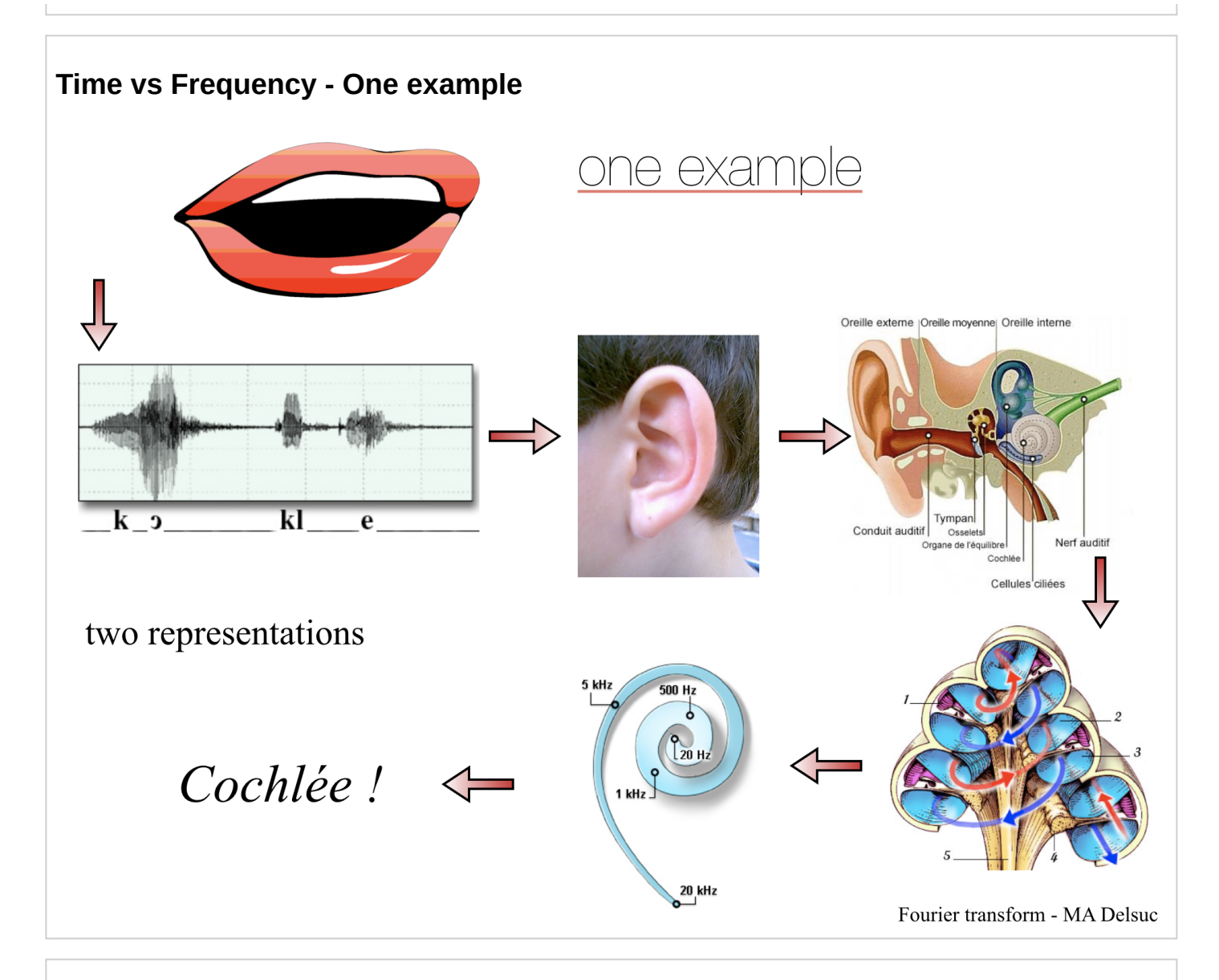

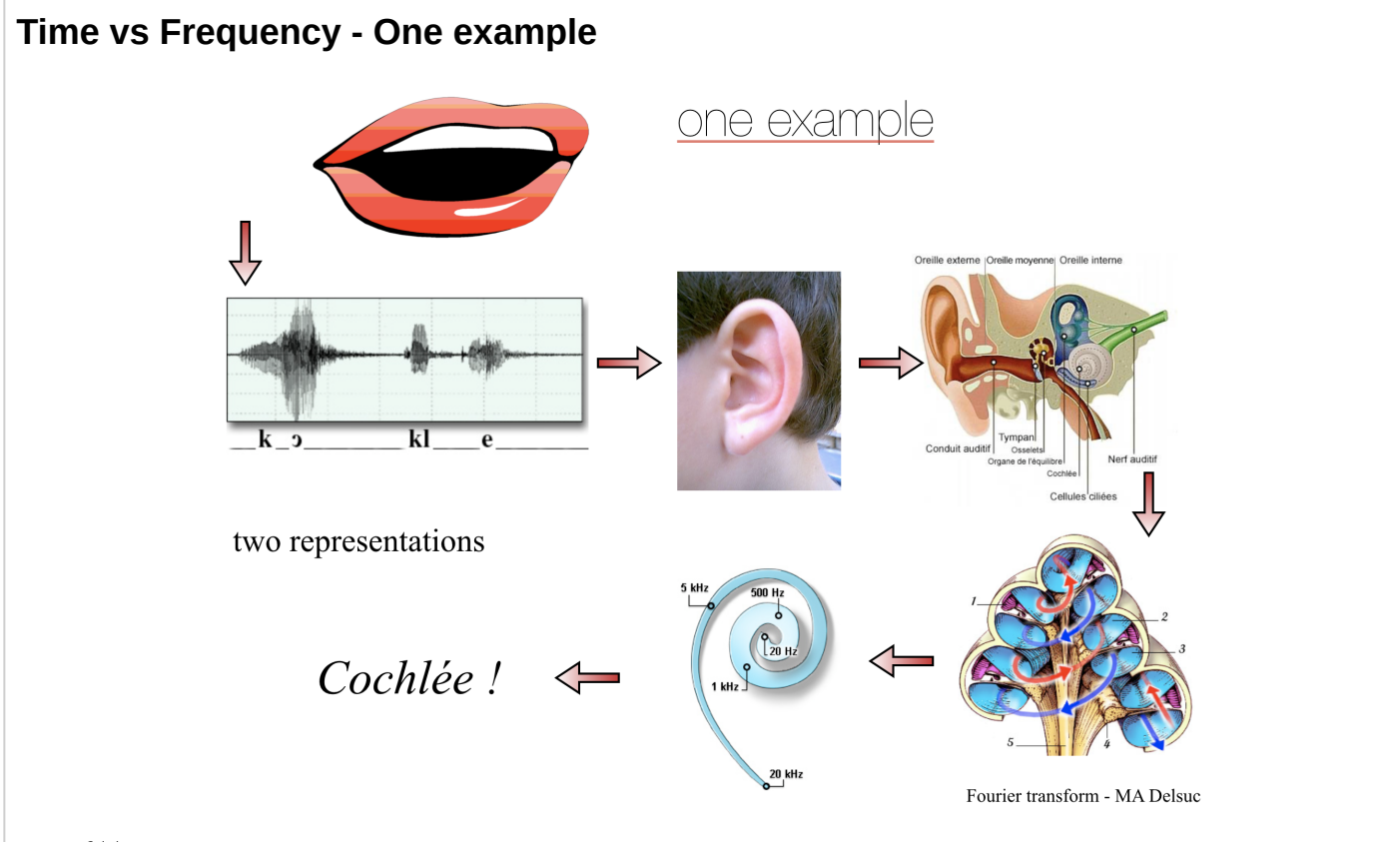

localhost:8888/notebooks/1\_FT.ipynb# 4/21  $\bullet$   $f(t)$  pressure wave / function of time.

- ear-drum vibrate with the same pattern  $\rightarrow$  standing wave in the cochlea  $\rightarrow$  position F( frequency )  $\Rightarrow$  a mechanical Fourier transform !
- phonetic pattern is somehow the time-dependent **Fourier transform** of the inital pressure wave.
- They both carry somehow the same information, but in a very different way.
- 2 point of views for the same information

# **Fourier Transform Definition (2)**

using  $x \rightarrow t$  as time

and  $X\to\omega$  as frequency

the expression  $\int_{-\infty}^{\infty} f(t)e^{-2i\pi\omega t}dt$  $+\infty$ −∞  $e^{-2i\pi\omega t}$ 

is just a way to **weigh** in  $f(t)$  the presence of a given frequency  $\omega : e^{-2i\pi\omega t}$ 

 $x$  and  $X$  represent two different reciproqual quantitites, and can be found in many domains

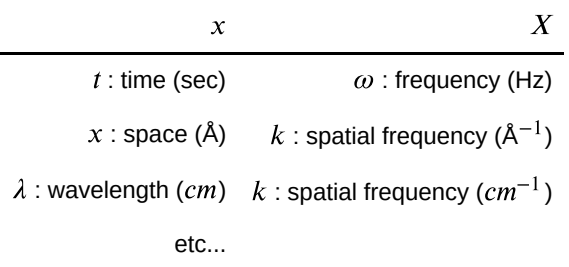

### **exemple on a real data-set !**

ECD fragmentation of a mixture of 4 histone peptides with various PTM *from M. van Agthoven - Innsbruck*

In [3]:

```
import spike
from spike.File import BrukerMS as bkMS
2
d = bkMS.Import_1D("files/histonepeptide_ms2_000002.d/fid")
3
1
```
executed in 3.75s, finished 09:41:36 2021-09-30

```
 ========================
          SPIKE
     ========================
    Version : 0.99.29
   Date : 20-09-2021
    Revision Id : 529
 =========================
*** zoom3D not loaded ***
plugins loaded:
Fitter, Linear_prediction, Peaks, bcorr, fastclean, gaussenh, re
m ridge, sane, sg, test, urQRd,
plugins loaded:
msapmin, 
spike.plugins.report() for a short description of each plugins
spike.plugins.report('module_name') for complete documentation on one
plugin
plugins loaded:
FTMS_calib, PhaseMS, diagonal_2DMS, 
*** PALMA not loaded ***
plugins loaded:
Bruker NMR FT, Bucketing, Integrate, apmin,
Using 3 parameters calibration, Warning calibB is -ML2
```
### In [4]:

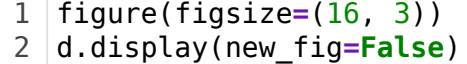

executed in 325ms, finished 09:41:36 2021-09-30

#### Out[4]:

```
FTICR data-set
Bo: 7.05
Single Spectrum data-set
FT-ICR axis at 535.714286 kHz, 524288 real points, from physical mz
= 202.203 to m/z = 1450.000 R max (M=400) = 265036
```
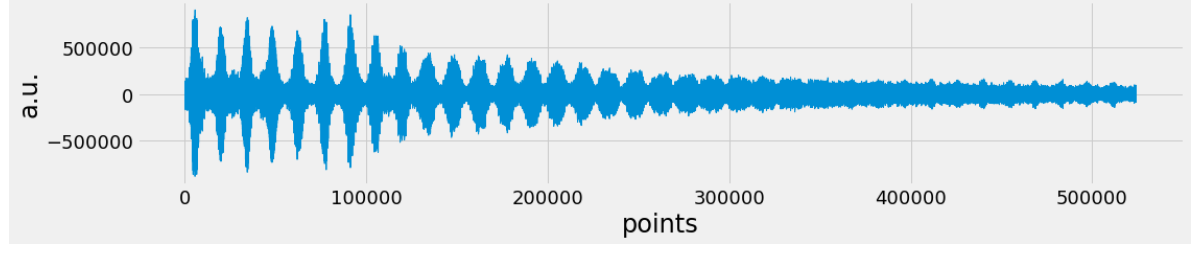

#### In [5]:

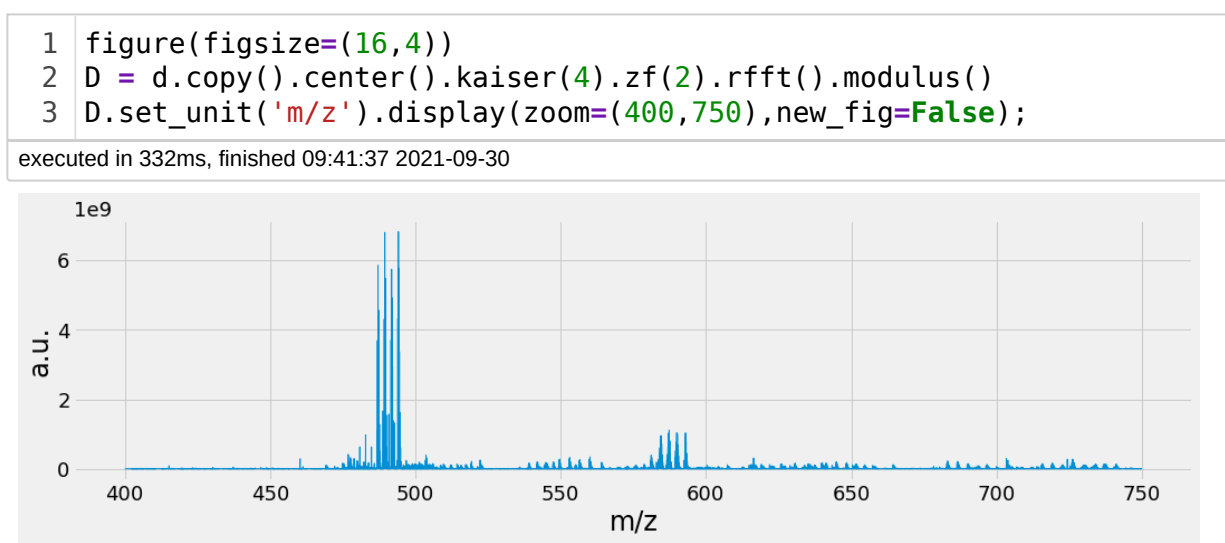

### In [6]:

```
display(Markdown("**zooming on the main peptides** *(10 Thomson wide)*"))
  figure(figsize=(16,4))
1
2
```
D.display(zoom**=**(486, 496),new\_fig**=False**); 3

executed in 148ms, finished 09:41:37 2021-09-30

#### **zooming on the main peptides** *(10 Thomson wide)*

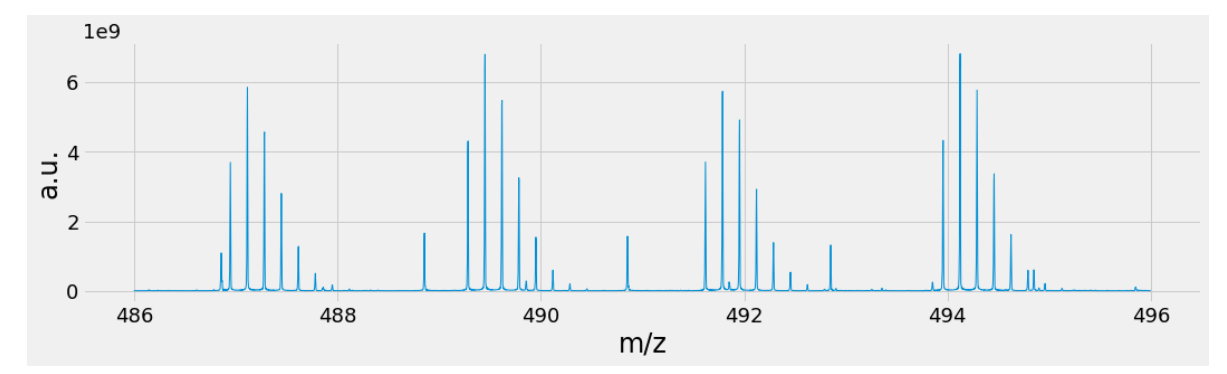

#### In [7]:

```
display(Markdown(r"**zooming on smaller fragments** *( 5 Thomson wide - $\times
  figure(figsize=(16,4))
  D.display(zoom=(554, 559),scale=50,new_fig=False);
1
2
3
```
executed in 147ms, finished 09:41:37 2021-09-30

```
zooming on smaller fragments ( 5 Thomson wide - ×50 )
```
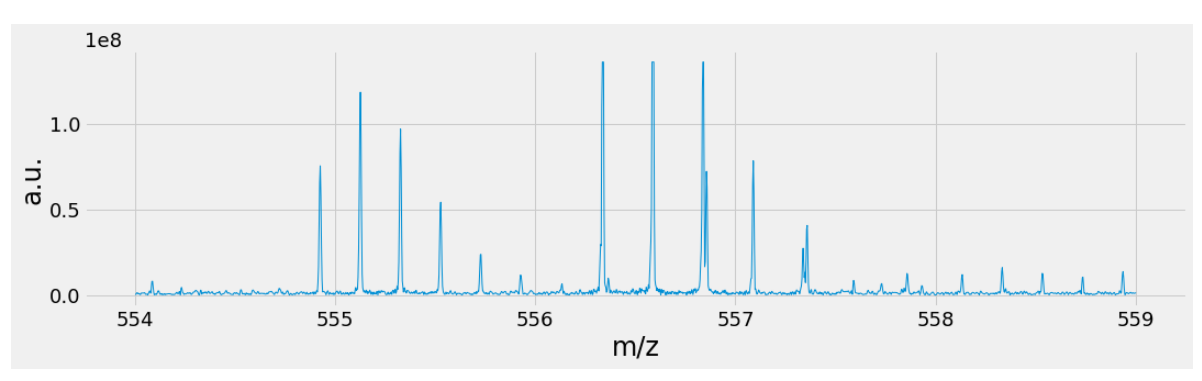

## **a brief reminder on complex numbers.**

*complex numbers are central to Fourier analysis, and their understanding is needed to fully comprehend the beauty of Fourier analysis*

Real numbers are *regular* numbers, going from  $-\infty$  to  $+\infty$ .

- They belong to  $\mathbb R,$  the set of all real numbers
- R can be seen as a line, going from  $-\infty$  to  $+\infty$ .  $\bullet$

#### **If Reals are on a line, Complex numbers are on a plane.**

As any plane, the coordinates are defined on two axes, the horizontal axis is the  $\R$  line, the vertical one is the *Imaginary* axis, also holding real numbers, and labeled with  $i$  . This plane is called  $\mathbb C$  the complex plane.

A complex number  $z$  (a point in this plane) is thus described with two numbers,  $a$  and  $b$ :

 $z = a + ib$ 

 $a$  is the real part, and  $b$  the imaginary part.

#### In [8]:

```
# let's draw this
1
 figure(figsize=(8,8))
2
   plot([-3,3],[0,0],':k') # the real axis
 plot([0,0],[-3,3],':k') # the imaginary axis
4
   scatter([1,0,-1,0],[0,1,0,-1], 100)
 6 |text(1, 0.15, '1')
 text(-1,0.15,'-1')
7
 text(0.15,1,'i')
8
 text(0.15,-1,'-i')
9
10 |title('the complex plane $\mathbb{C}$')
11 |a = 212 \mid b = 1.5z = a + 1j*b # i is noted j in python
14 |scatter(z.read, z.inag, 100)15 plot([0, z.read], [0, z.inag], '-k')plot([z.read,z.read],[0,z),imag],':k')plot([0, z.read], [z.imag, z.imag], ':k')xlabel("Real")
18
   ylabel("Imaginary")
text(a, -0.3, '$a$')
21
text(-0.3, b,'$b$')
22
   text(a-0.3,b+0.2,'$z = a +ib$');
3
5
13 | z = a + 1j * b16
17
19
20
23
24
```
executed in 416ms, finished 09:41:37 2021-09-30

9/30/21, 9:48 AM 1\_FT - Jupyter Notebook

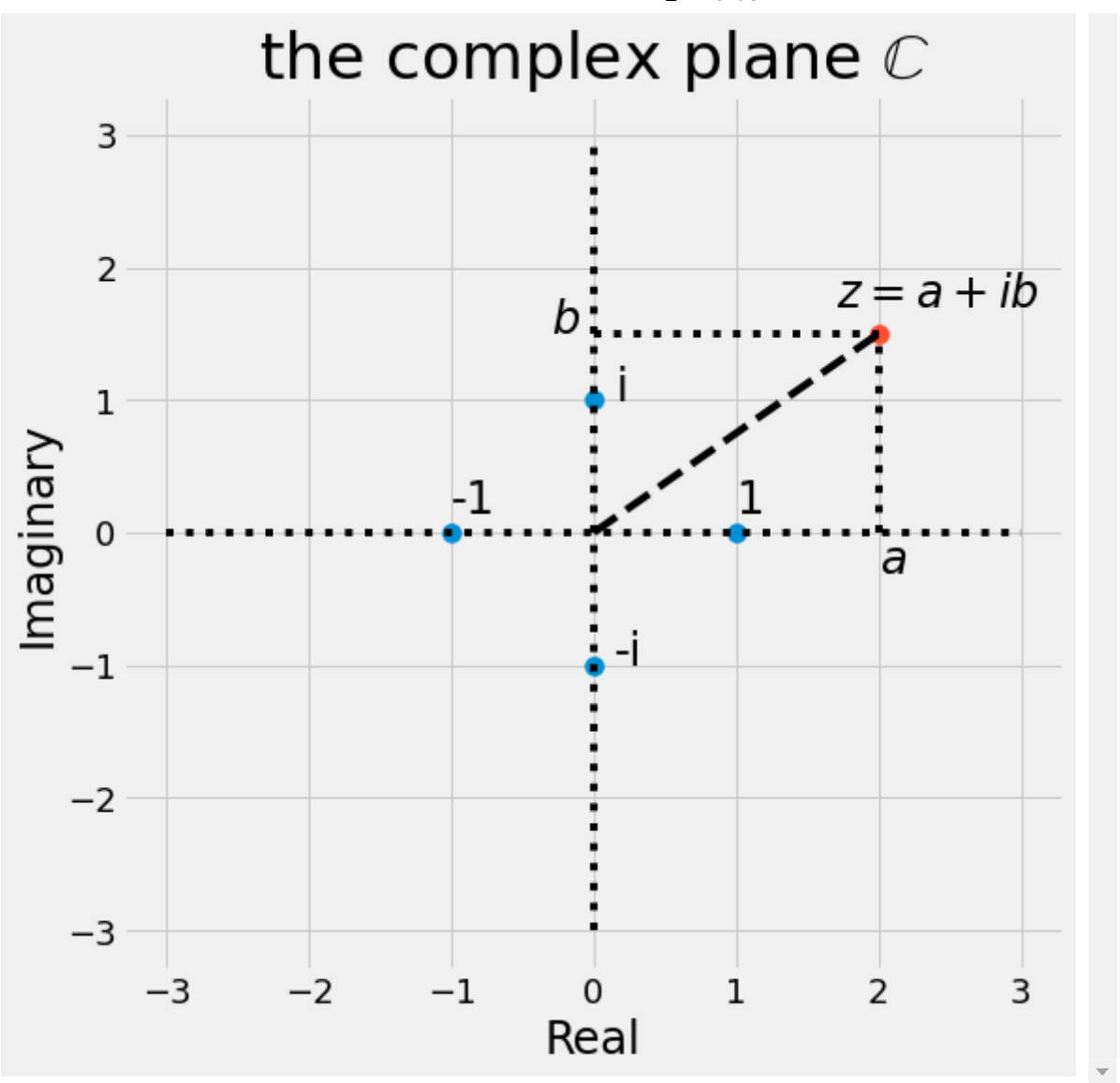

**modulus**

$$
|z| = R = \sqrt{a^2 + b^2}
$$

**argument** (*usually noted with a greek letter*)

$$
arg(z) = \arctan\left(\frac{b}{a}\right) = \theta
$$

This is noted using the *Euler* notation:

$$
z = a + ib
$$

$$
z = Re^{i \arg(z)} = Re^{i\theta}
$$

#### In [9]:

```
# let's draw this
   figure(figsize=(8,8))
   plot([-3,3],[0,0],':k') # the real axis
   plot([0,0],[-3,3],':k') # the imaginary axis
   title('the complex plane $\mathbb{C}$')
   a = 2b = 1.5z = a + 1j*b # i is noted j in python
   scatter(z.real, z.imag, 100)
   plot([0, z.read], [0, z.ima], '--k')xlabel("Real")
   ylabel("Imaginary")
   text(a-0.3,b+0.2,r'$z = R e^{i \theta}$');
   t = linspace(\theta, np.arctan2(b, a), 3\theta)
   plot(cos(t),sin(t))text(a-0.5, b/2+0.1, '$R$')
text(1,0.5, r'$\theta$');
211
2
3
4
5
6
7
8
9
10
11
12
13
14
15
16
17
18
19
20
```

```
executed in 223ms, finished 09:41:37 2021-09-30
```
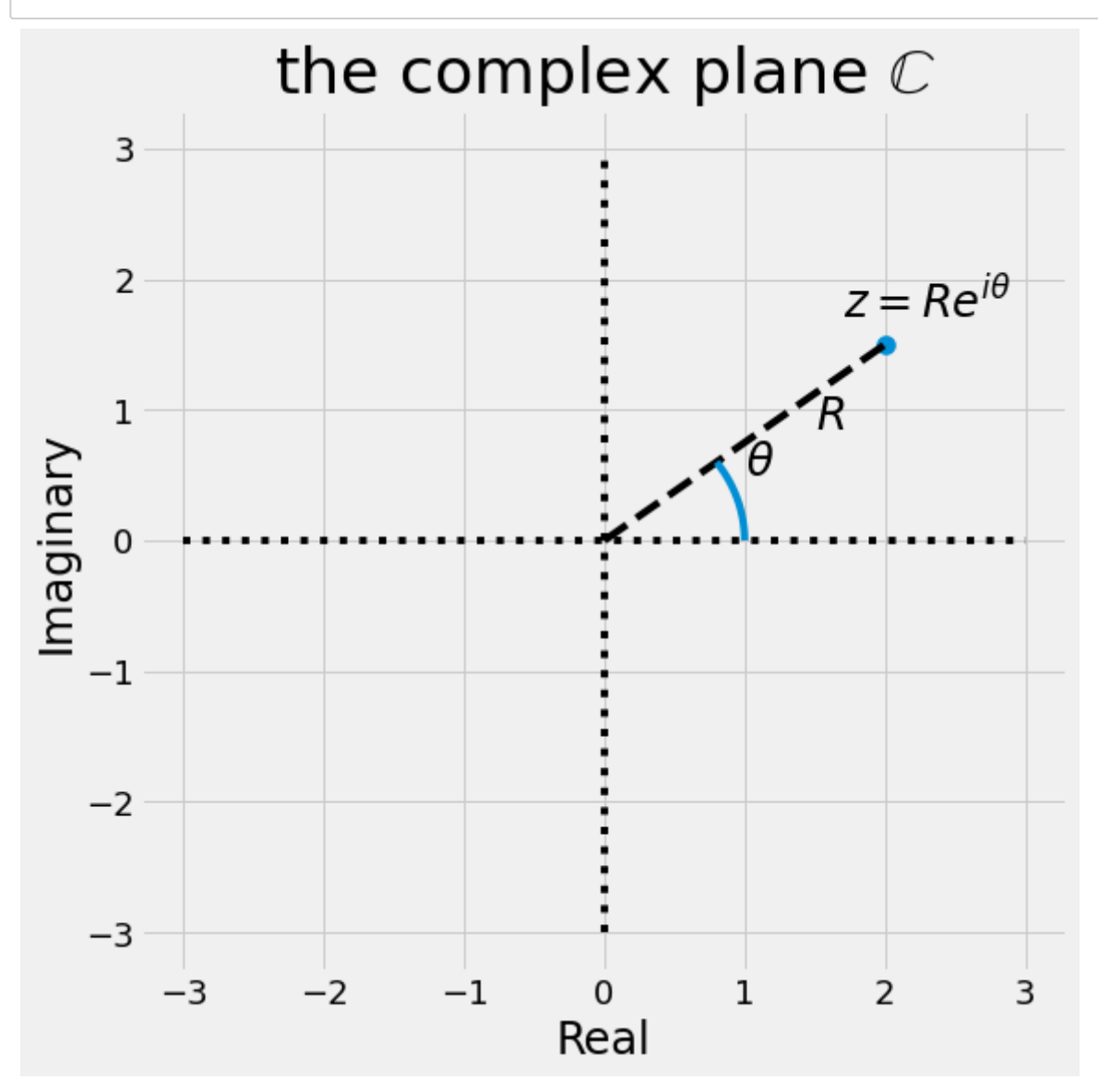

Complex numbers can be added and multiplied, they form an **algebra**.

The Euler Notation stresses the multiplicative rules, where **modulus** are multiplied, and **angles** are added.

$$
z_1, z_2 = R_1 e^{i\theta_1} \cdot R_2 e^{i\theta_2}
$$

$$
z_1, z_2 = R_1 R_2 e^{i(\theta_1 + \theta_2)}
$$

```
In [10]:
```

```
# let's draw this
 figure(figsize=(8,8))
2
   plot([-3,3],[0,0],':k') # the real axis
 plot([0,0],[-3,3],':k') # the imaginary axis
4
   title('Multiplication on the complex plane $\mathbb{C}$')
                                               z1 = a + 1j*b # i is noted j in python
 c = cos(pi/3)
7
 d = sin(pi/3)
8
 z2 = c + 1j*d
9
10 \times p = (z1*z2). real
11 yp = (z1*z2) .imag12 scatter(a, b, 100)
13 scatter(c, d, 100)
14 scatter(xp, yp, 100)plot([0,a],[0,b], '--k')plot([0, c], [0, d], '--k')plot([0, xp], [0, yp], '--k')xlabel("Real")
   ylabel("Imaginary")
text(a-0.3,b+0.2,r'$z1 = R e^{i \theta_1}$');
23
   text(c-0.3,d+0.2,r'$z2 = e^{i \pi / 3}$');
   text(xp-1.2, yp+0.2, r'$z3 = z1 . z2 = R e^{i (\theta_1 + \pi/3)}$');
   text(a-0.5, b/2+0.1, '$R$')
t1 = linspace(0, arctan2(b,a),30)
29
   plot(1.2*cos(t1), 1.2*sin(t1))
t2 = linspace(0, pi/3,30)
32
plot(cos(t2), sin(t2))
33
t3 = linspace(0, arctan2(yp,xp),30)
35
   plot(0.8*cos(t3), 0.8*sin(t3));
1
3
5
6 \mid z1 = a + 1i * b15
16
17
18
19
20
21
22
24
25
26
27
28
30
31
34
36
37
```
executed in 374ms, finished 09:41:38 2021-09-30

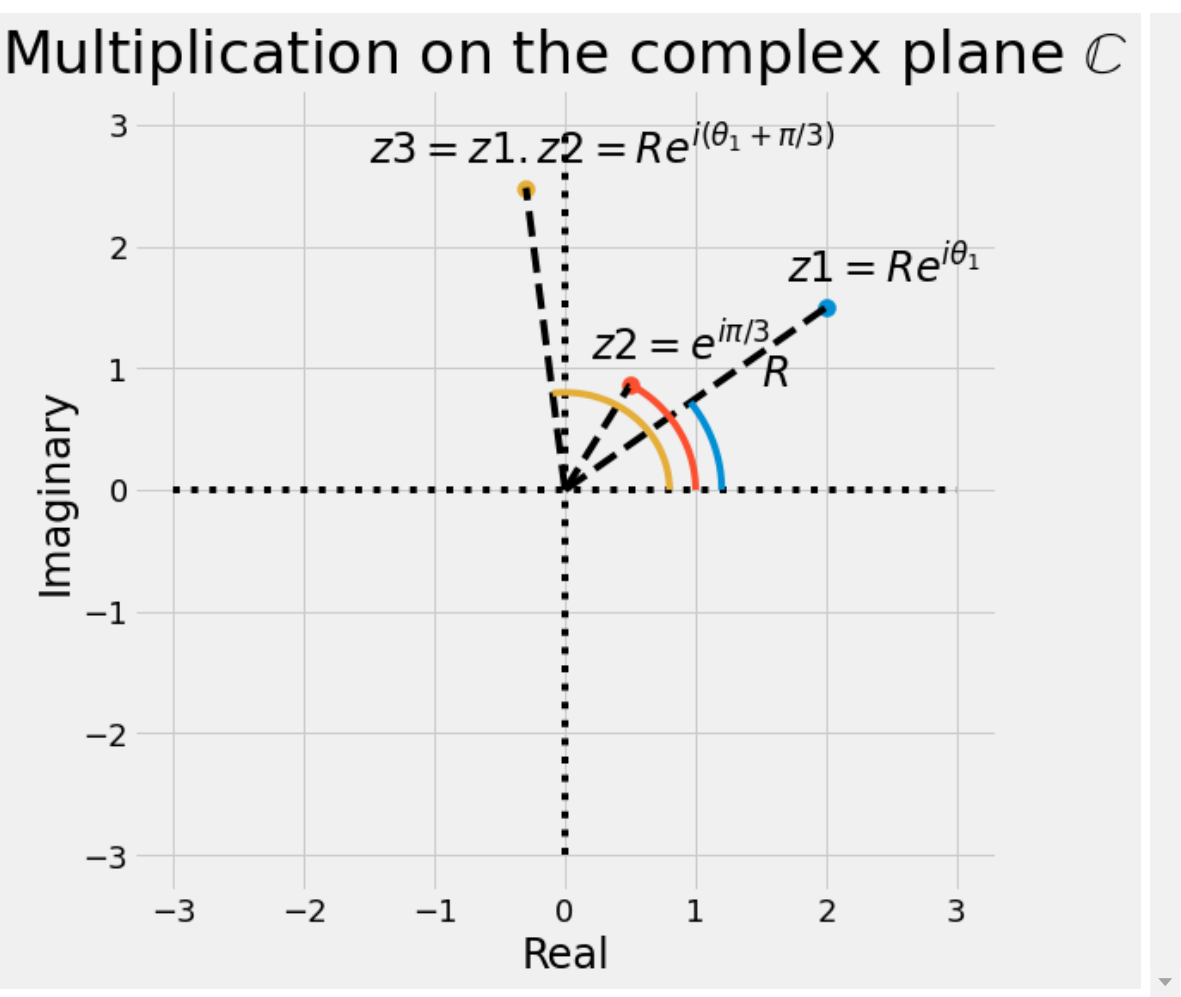

You have a more detailed (in interactive) presentation in the complex reminder [\(https://github.com/delsuc/Fourier\\_Transform/blob/master/Definition\\_Properties.ipynb\)](https://github.com/delsuc/Fourier_Transform/blob/master/Definition_Properties.ipynb) on github *see also: [Wikipedia:Complex\\_plane \(https://en.wikipedia.org/wiki/Complex\\_plane\)](https://en.wikipedia.org/wiki/Complex_plane)*

# **some useful properties of FT**

### **Linearity**

- $FT(A + B) = FT(A) + FT(B)$  FT of sum = sum of FT
- $\Rightarrow$  FT of a composite signal is just the sum of the FT of each component

## **Invertible**

- $f \xrightarrow{FT} F \longrightarrow f$
- actually  $F^{-1} = F^3$
- 2 different points of view of the SAME information ! *(~ rotating by 90° in information space)*

## **Unitary**

*if*  $F$  *is the FT of*  $f \int |f(t)|^2 dt = \int |F(\omega)|^2 d\omega \implies$  *signal power is conserved* 

# **some useful properties of FT** *(2)*

## **integrals**

$$
F_o = \int f(t)dt \qquad f_o = \int F(\omega)d\omega
$$

## **compaction theorem**

### **convolution theorem**

- both are central !
- so important we shall see them later on !

# **FT vs DFT**

## *Fourier Transform*

This Fourier transform is analytic, defined on continuous, infinite functions

## *Digital Fourier Transform*

the counter part for **regularly** sampled data  $x_n \to X_n$  (with  $n \in \{1 \cdots N\}$ )

$$
X_n = \sum_{k=1}^N x_k e^{-2\pi \frac{kn}{N}}
$$

This is the operation which is used *nearly* everywhere - and in particular in most FT-ICR processing.

The elements

 $e^{\frac{2\pi k}{N}}$ N

are the  $k$  roots of 1 of order  $N_\perp$ 

so

$$
e^{\frac{2\pi kn}{N}}=(e^{\frac{2\pi k}{N}})^n
$$

are these roots at the power  $n$ 

In [11]:

```
executed in 179ms, finished 09:41:38 2021-09-30
    # let's make it interactive
    def Nroot(k=1,N=8):
         f,(ax) = subplots(figsize=(7,7))
         t = linspace(0, 2*pi,100)
         ax.plot([-1.3,1.3],[0,0],':k') # the real axis
         ax.plot([0,0],[-1.3,1.3],':k') # the imaginary axis
         ax.plot(np.cos(t), np.sin(t),':k') # the unity circle
         scatter([1,0,-1,0],[0,1,0,-1], 100)
         text(1,0.15,'1')
         text(-1,0.15,'-1')
        text(0.15, 1,'i') text(0.15,-1,'-i')
        z = exp(2j * pi / N)   # e^{(2i)pi / N} zk = z**k
         ax.scatter(zk.real, zk.imag, 200, c='r',edgecolors='r') # draw roots
        ax.plot([0,zk.read], [0,zk.inag], 'r') ax.text(1.3*zk.real-0.1, 1.2*zk.imag, r"$e^{2 i \pi \frac{%d}{%d}}$"%(k,N),
        ax.set axis off()
         ax.set_title(r'showing $e^{2i\pi %d/%d}$ on the unity circle'%(k,N));
   interactive(Nroot, k=(0,16), N=(2,16))
 1
 2
 3
 4
 5
 6
 7
 8
 9
10
11
12
13
14
15
16
17
18
19
20
21
```

```
k \bigoplus 1
N \equiv \left(\begin{array}{ccc} \bullet & \bullet & \bullet \\ \bullet & \bullet & \bullet \end{array}\right)
```
# showing  $e^{2i\pi 1/8}$  on the unity circle

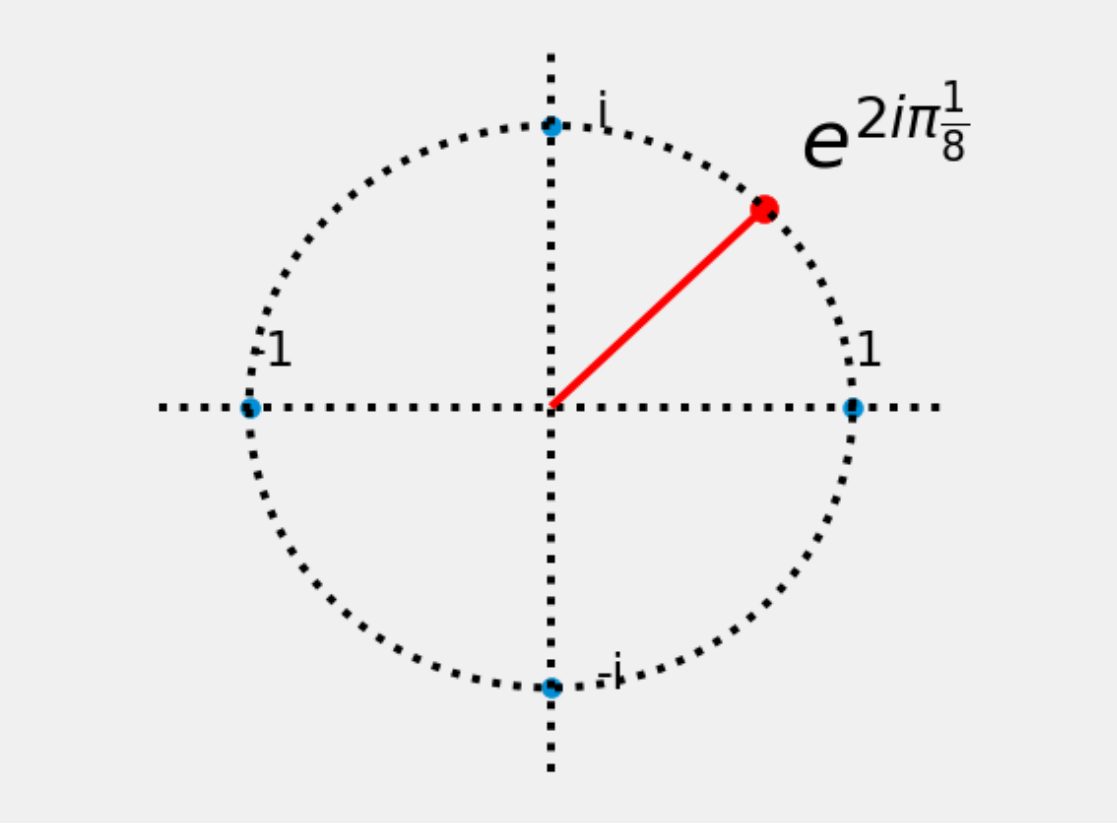

# **DFT / FT fundamental difference**

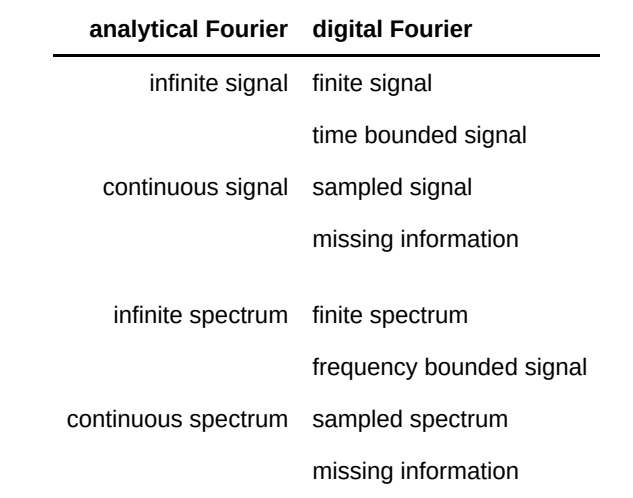

#### **Nyquist relation**  $\Delta t = \frac{1}{2E}$  or  $F_{max} =$ 1  $2F_{max}$  $F_{max}$ 1  $2\Delta t$

sampling =  $0.01$  => Fmax =  $50$  Hz

- $\cdot$  F1 (blue) = 45 Hz
- F2 (red) =  $55$  Hz

```
In [12]:
   deltat = 0.01 # 10 msec => Fmax = 50Hz
 t = 0.1*deltat * np.arange(100) # oversampling x10 to draw
2
 F1 = 45
3
 4 \mid F2 = 55figure(figsize=(12,4))
5
   plot(t, np.cos(2*pi*F1*t))
   plot(t, np.cos(2*pi*F2*t))
 for i in range(10):
8
        scatter(i*deltat, 0, 200, 'g', marker="|")
        scatter(i*deltat, np.cos(2*pi*F1*i*deltat), 200, 'g')
 1
 6
 7
 9
10
11
```
executed in 294ms, finished 09:41:38 2021-09-30

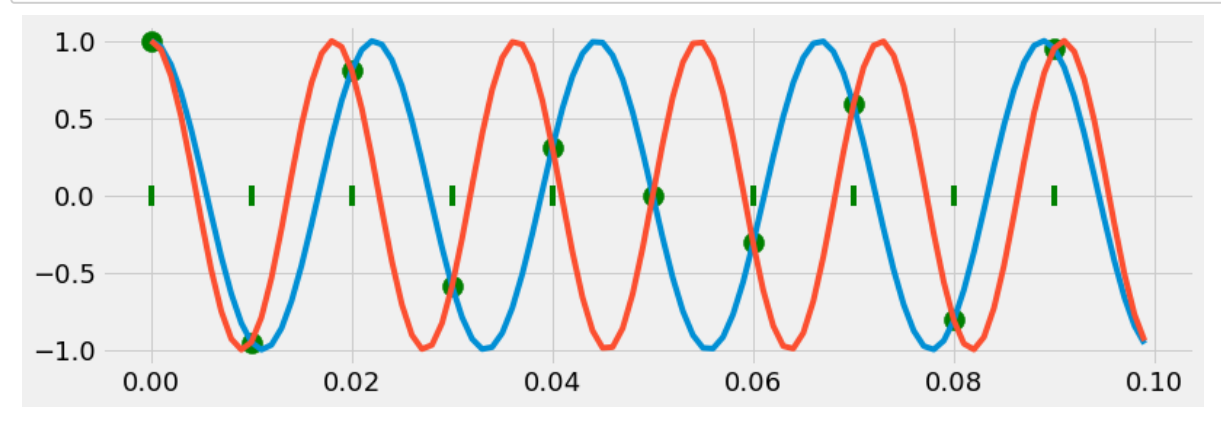

## **aliasing**

sampling  $\Rightarrow$  periodisation of the reciprocal space

- time sampling  $\Rightarrow$  frequency periodisation aliasing / folding
	- $frequency$  sampling  $\Rightarrow$  time periodisation
		- $\blacksquare$  time shifting

## **fundamental relationships**

 $N$  points, acquired at sampling rate  $\Delta t \Rightarrow N$  point spectrum sampled at  $\Delta F.$ 

#### **Time domain**

 $\cdot \Delta t$ 

• 
$$
t_{max} = N\Delta t
$$

• 
$$
\Delta t = \frac{1}{2F_{\text{max}}}
$$

• 
$$
t_{max} = \frac{1}{2\Delta F}
$$

#### **Frequency domain**

 $\Delta F$ 

• 
$$
F_{max} = N\Delta F
$$
  
 $\Delta F = 1$ 

$$
\therefore \Delta F = \frac{1}{2t_{max}}
$$

• 
$$
F_{max} = \frac{1}{2\Delta t}
$$

localhost:8888/notebooks/1\_FT.ipynb# 18/21

 $2\Delta t \Delta F$ 

And a general relation:  $N=2F_{max}t_{max}$   $\qquad =\frac{1}{2\Delta t/2}$ 

## **fundamental relationships**

 $N$  points, acquired at sampling rate  $\Delta t \Rightarrow N$  point spectrum sampled at  $\Delta F.$ 

#### **Time domain**

- $\cdot \Delta t$
- $t_{max} = N\Delta t$ 
	- $\Delta t = \frac{1}{2E}$  Nyquist-Shanon theorem  $2F_{max}$

• 
$$
t_{max} = \frac{1}{2\Delta F}
$$

#### **Frequency domain**

- $\Delta F$
- $F_{max} = N\Delta F$
- $\Delta F = \frac{1}{2\tau}$  Heisenberg uncertainty  $2t_{max}$

• 
$$
F_{max} = \frac{1}{2\Delta t}
$$

And a general relation:  $N = 2F_{max}t_{max}$   $\qquad = \frac{1}{2\Delta t \Delta F}$   $\qquad \Delta t \Delta F = \frac{2}{N}$  Gabor theorem  $\boldsymbol{N}$ 

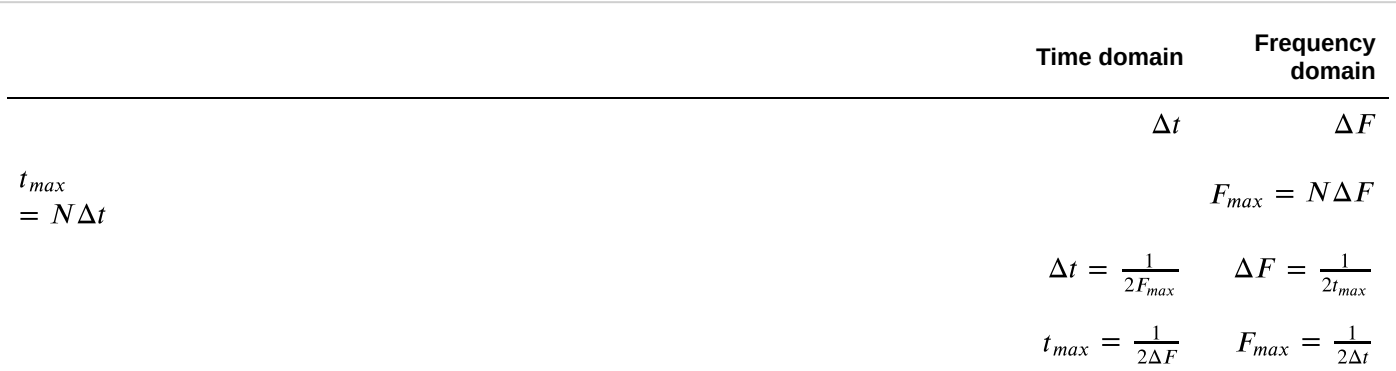

## **some algorithmic**

DFT can be seen as the product of the signal series  $\mathbf{x} = x_n$  of length  $N$ , by a  $N \times N$  square matrix  $\mathcal{M}$ :<br> $\mathbf{X} = \mathcal{M}\mathbf{x}$ 

$$
\mathbf{X} = \mathcal{M}\mathbf{x}
$$

$$
X_n = \sum_{k=1}^N x_k e^{2\pi \frac{k n}{N}}
$$

so  ${\cal M}_{ij} = e^{2\pi {ij\over N}}$  is the matrix of the power of the  $N$  roots of  $1$  we have seen earlier.

As a matrix product, we expect the processing time to be  $\propto N^2$  .

HOWEVER, there is a fast algorithm, (*Cooley & Tuckey 1965*) called **FFT**

- $\propto N\log_2(N)$  *much* faster for large data-sets.
- does not require matrix expression (a  $512k \times 512k$  *matrix is not easy to handle on a computer* )
- faster if  $N$  used

## **Comparing FFT and DFT**

In [13]:

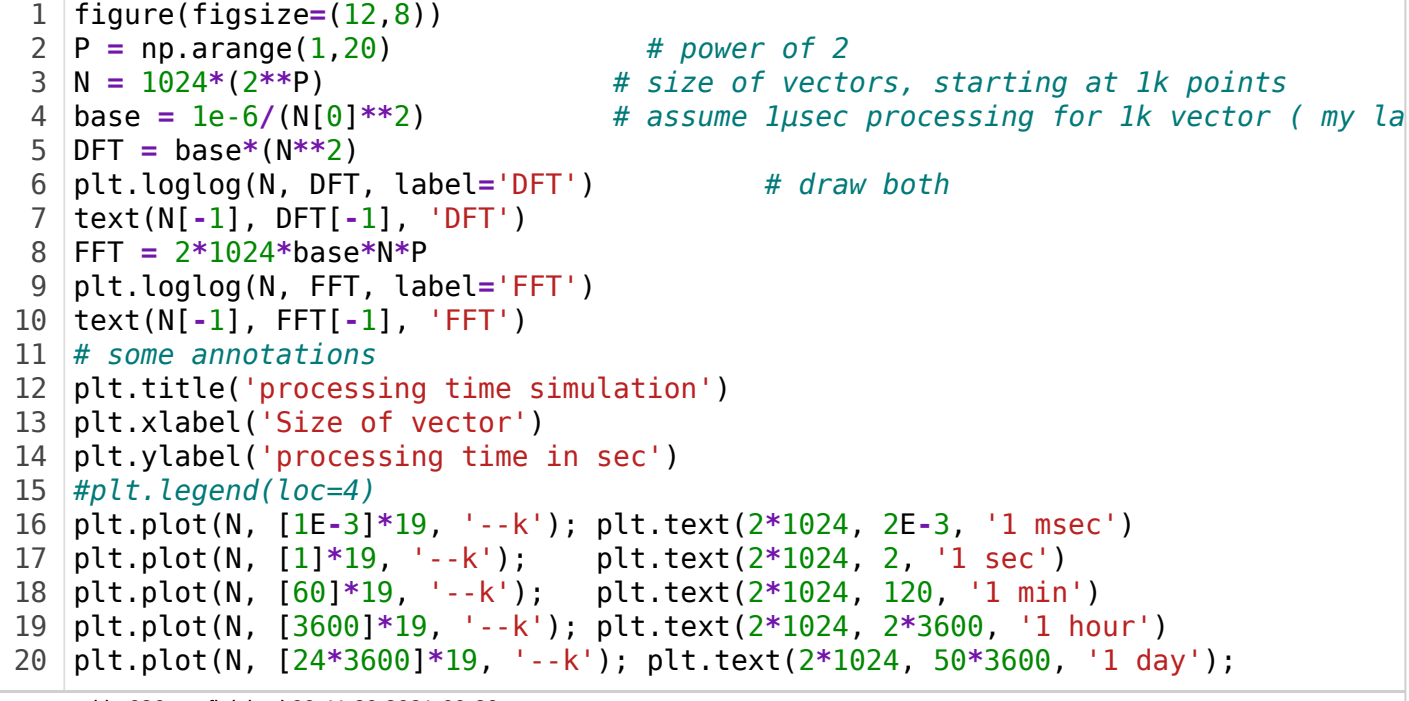

executed in 636ms, finished 09:41:39 2021-09-30

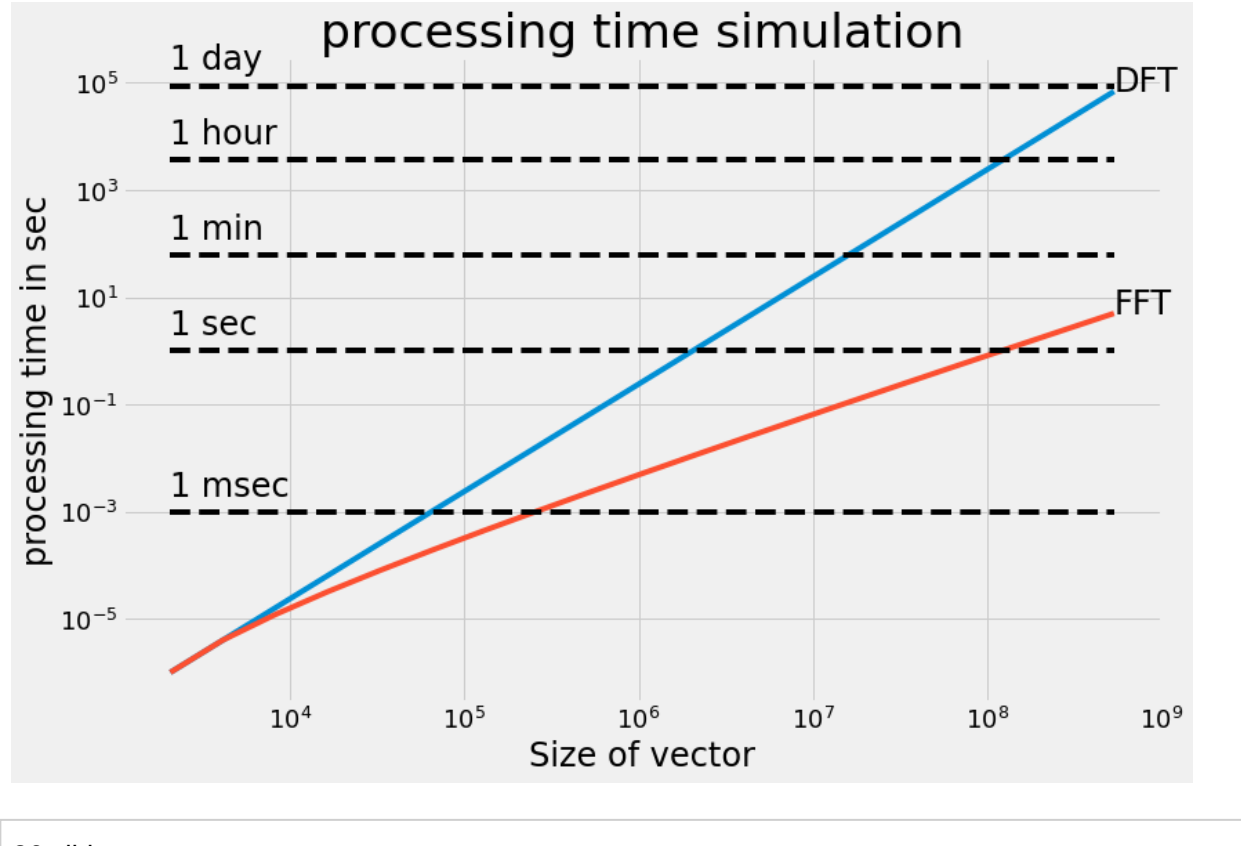

# 26 slides In [ ]: 1

9/30/21, 9:48 AM 1\_FT - Jupyter Notebook